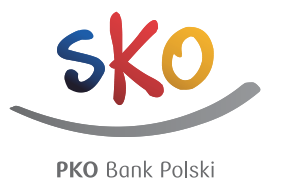

# FUNKCJONALNOŚCI SERWISU INTERNETOWEGO SKO.PKOBP.PL

Serwis internetowy sko.pkobp.pl ("Serwis") prowadzony jest dla uczniów ("Użytkownicy"), którzy przystąpili do programu dla Szkolnych Kas Oszczędności. Dostęp do Serwisu wymaga połączenia z siecią Internet oraz przeglądarki internetowej umożliwiającej wywoływanie i przeglądanie na ekranie komputera lub innego urządzenia elektronicznego stron WWW i możliwy jest po zalogowaniu. Serwisem administruje Powszechna Kasa Oszczędności Bank Polski Spółka Akcyjna ("Bank") z siedzibą w Warszawie przy ulicy Puławskiej 15, 02-

515 Warszawa, wpisana do Krajowego Rejestru Sądowego pod numerem KRS 0000026438, prowadzonego przez Sąd Rejonowy dla miasta stołecznego Warszawy w Warszawie, XIII Wydział Gospodarczy.

#### **Spis treści**

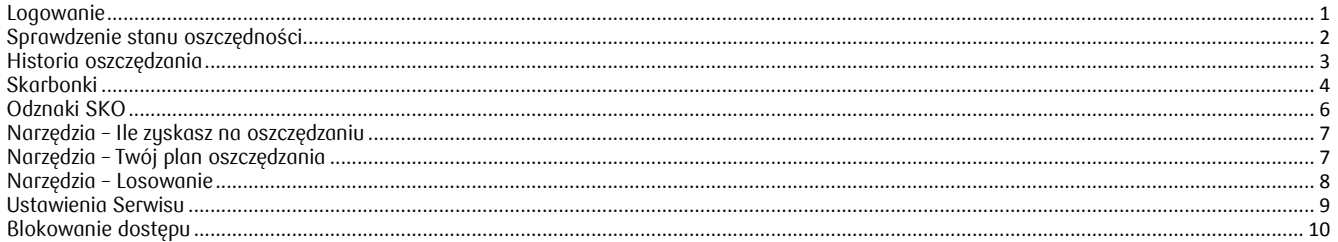

#### <span id="page-0-0"></span>**Logowanie**

Aby uzyskać dostęp do funkcjonalności Serwisu Użytkownik musi się najpierw **zalogować**. Proces logowania rozpoczyna się po otwarciu przeglądarki internetowej i wpisaniu adresu www.sko.pkobp.pl. W przypadku pierwszego logowania niezbędne jest użycie loginu i hasła pierwszego logowania, które Użytkownik otrzymuje w oddziale Banku lub od nauczyciela prowadzącego w danej szkole Szkolną Kasę Oszczędności ("SKO"). Podczas pierwszego logowania konieczna jest zmiana podanego hasła na własne, złożone z 8-16 znaków, bez znaków polskich i znaków specjalnych. Za każdym kolejnym razem podczas logowania Użytkownik będzie korzystał już wyłącznie z loginu i własnego hasła do Serwisu. Użytkownik nie może zamieszczać w Serwisie materiałów niezgodnych z prawem lub dobrymi obyczajami.

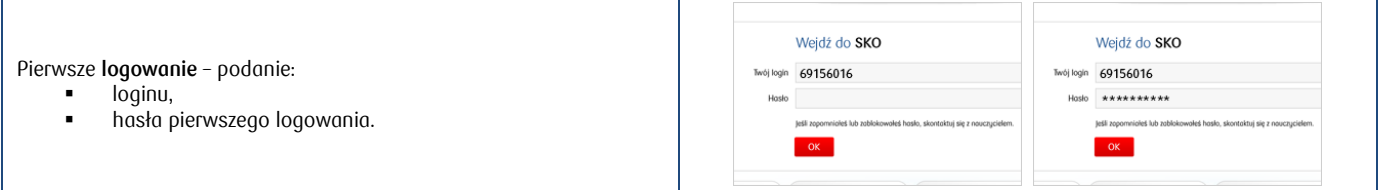

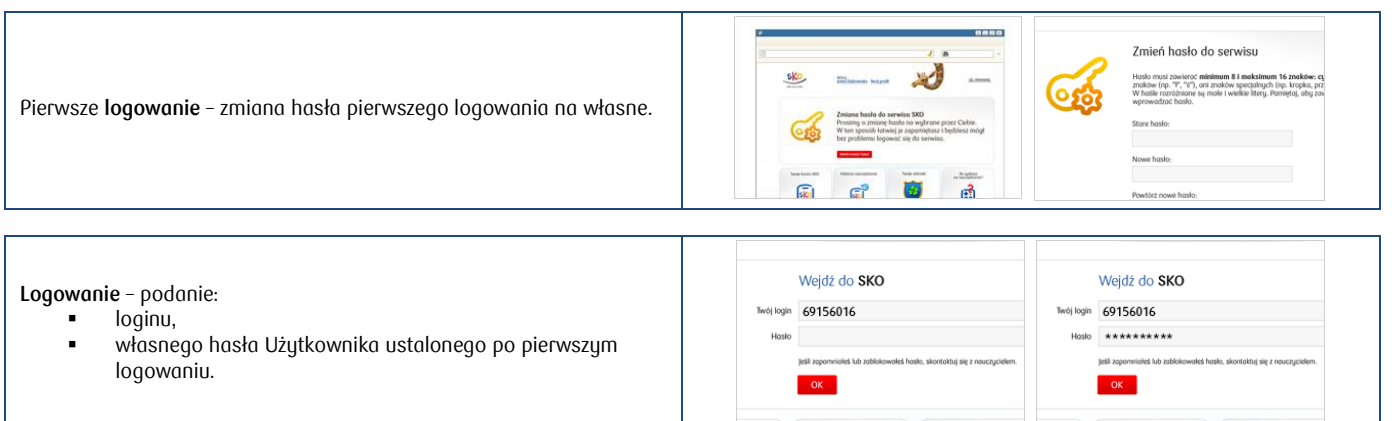

### <span id="page-1-0"></span>**Sprawdzenie stanu oszczędności**

Po zalogowaniu wyświetlana jest strona główna Serwisu. Użytkownik posiada wgląd w swoje oszczędności – zgromadzone w skarbonkach oraz wolne oszczędności (poza skarbonkami). Na stronie głównej znajdują się także odnośniki do wszystkich funkcjonalności Serwisu oraz skarbonki utworzone wcześniej przez Użytkownika.

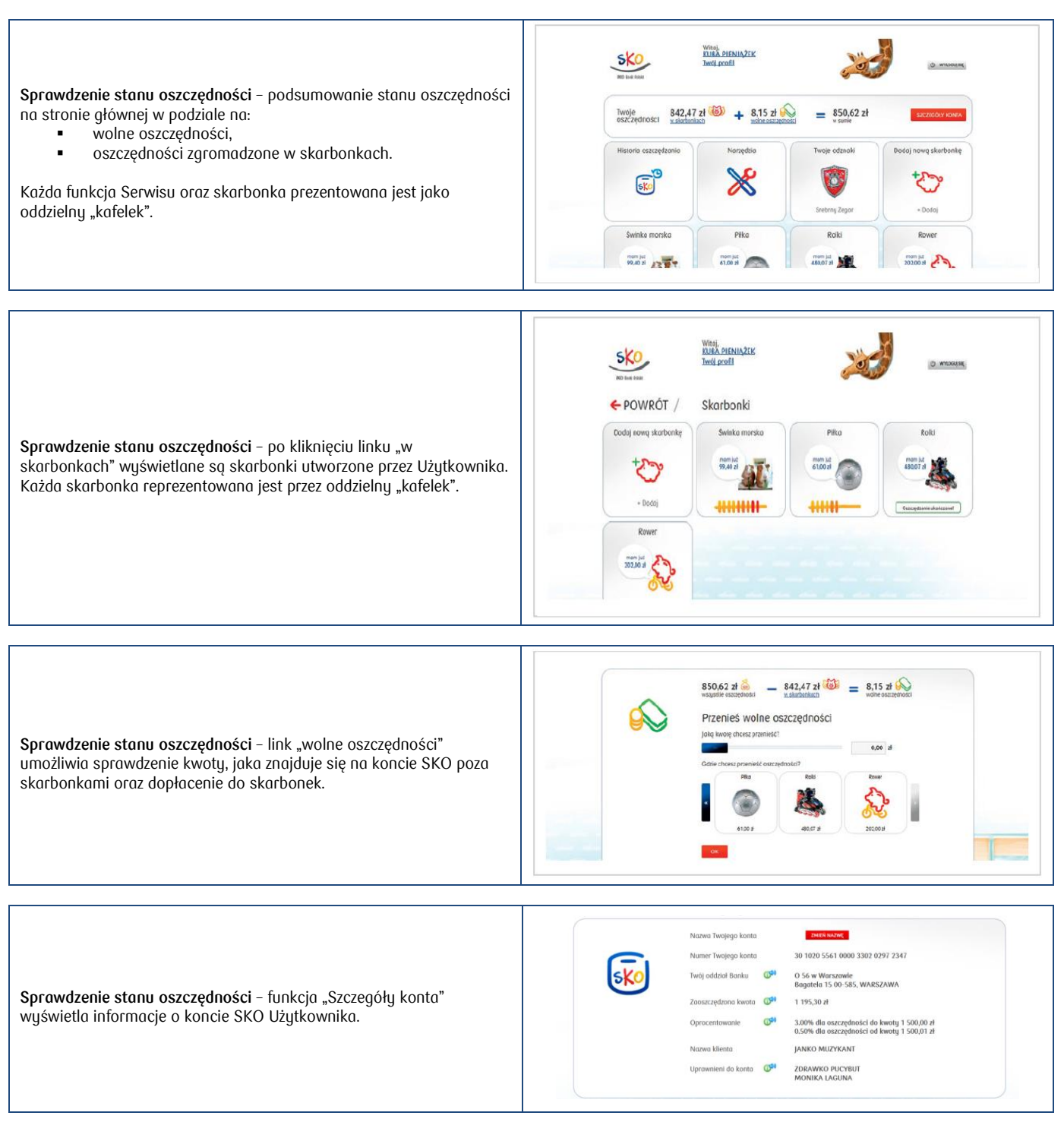

# <span id="page-2-0"></span>**Historia oszczędzania**

Funkcja **Historia oszczędzania** umożliwia przeglądanie listy transakcji konta SKO. Dzięki niej można:

- śledzić wypłaty i wpłaty na konto SKO,
- przeszukiwać historię określając zakres kwotowy operacji,
- przeszukiwać historię określając zakres czasowy,
- drukować potwierdzenia transakcji (z formatu PDF).

Wygląd strony **Historii oszczędzania** dostosowany jest do wieku Użytkownika.

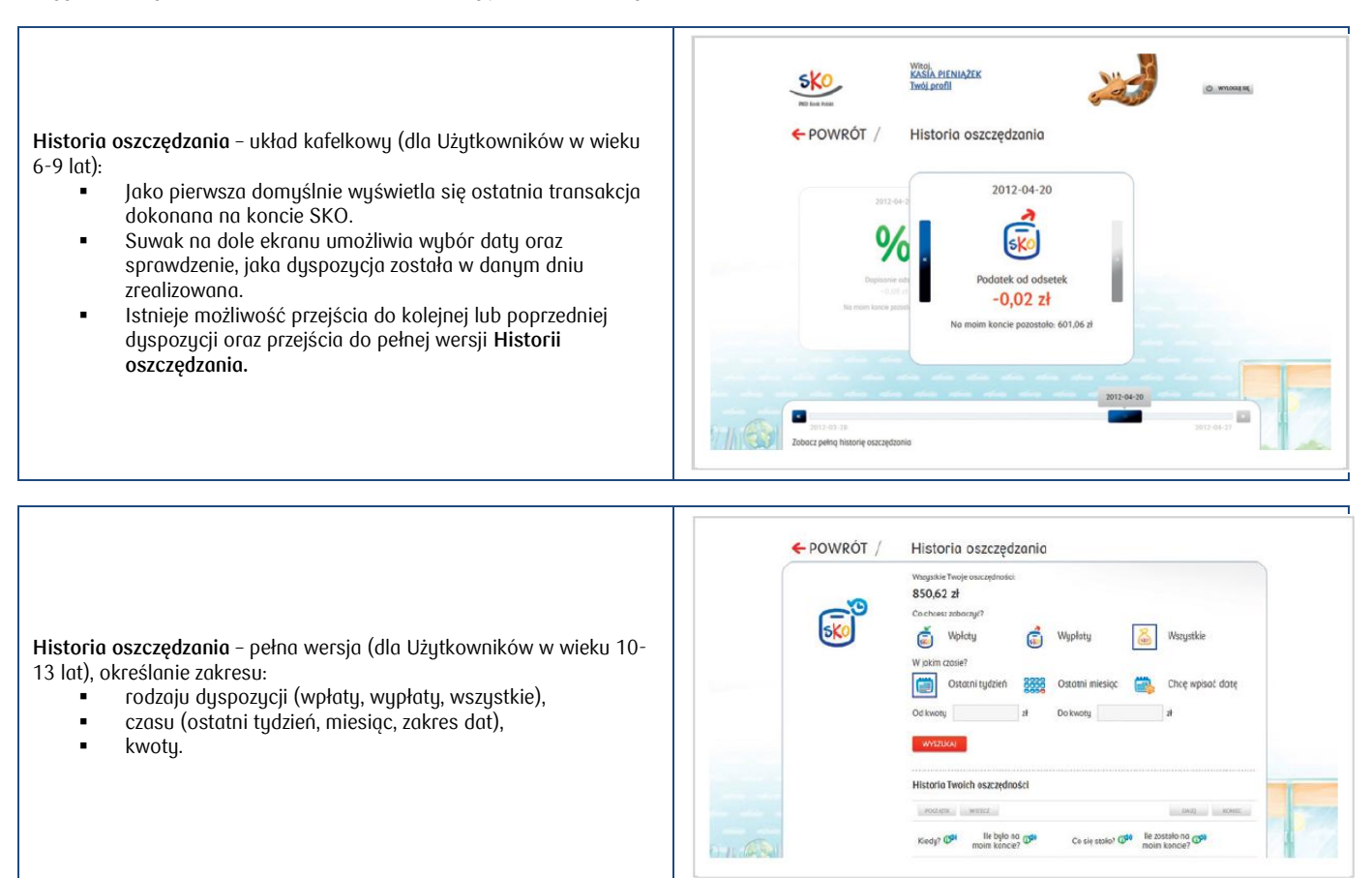

## <span id="page-3-0"></span>**Skarbonki**

**Skarbonki SKO** to najważniejsza funkcja Serwisu internetowego SKO. Umożliwia ona tworzenie skarbonek, w których zbiera się pieniądze na określone cele. Proces tworzenia skarbonki składa się z trzech kroków, w których Użytkownicy mogą nadać własną nazwę i wybrać obrazek symbolizujący skarbonkę (lub wgrać własny), określić kwotę i termin oszczędzania oraz dokonać pierwszej wpłaty (o ile dostępne są na koncie wolne środki).

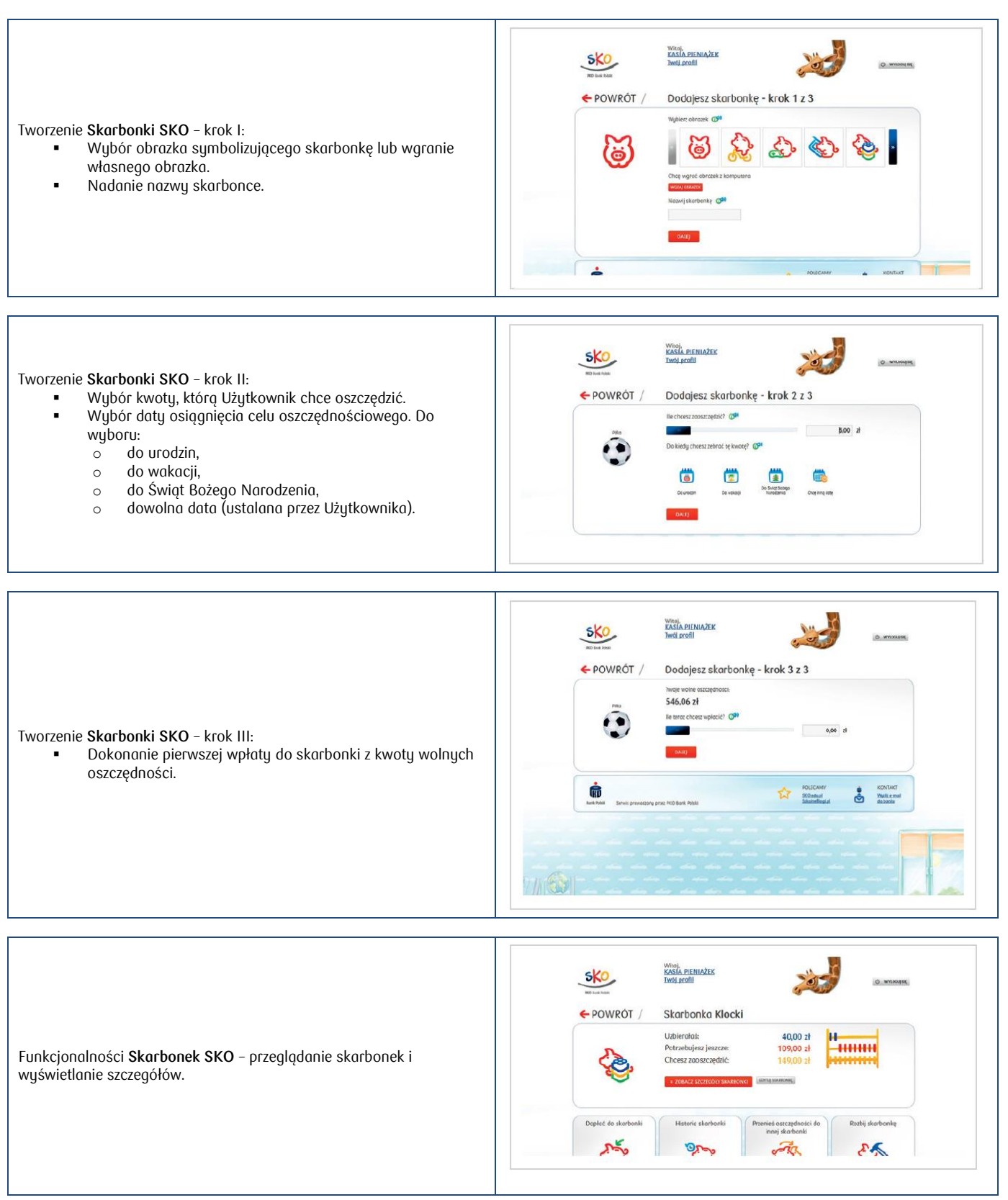

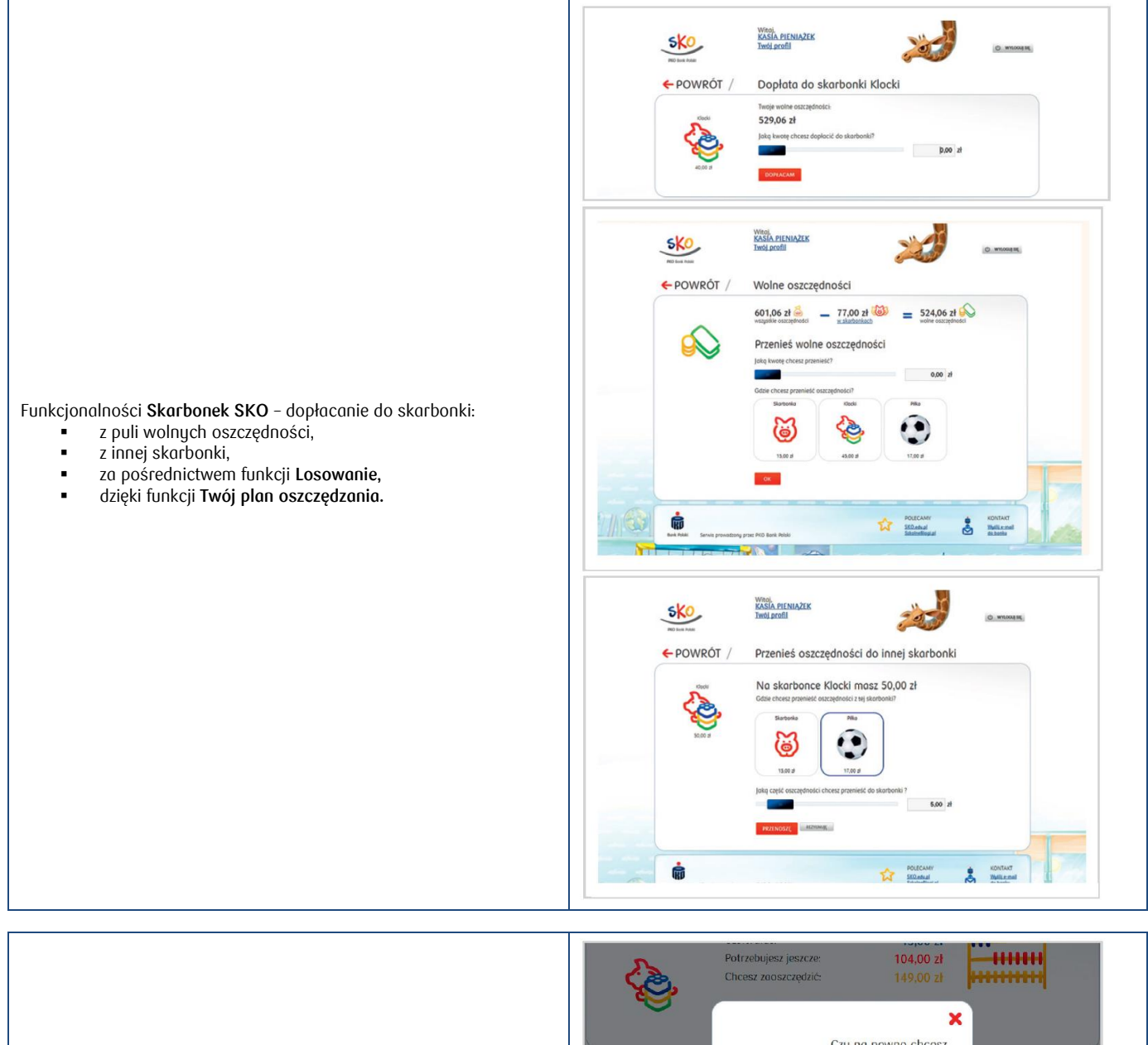

Funkcjonalności **Skarbonek SKO** – rozbicie skarbonki i przeniesienie środków do puli wolnych oszczędności.

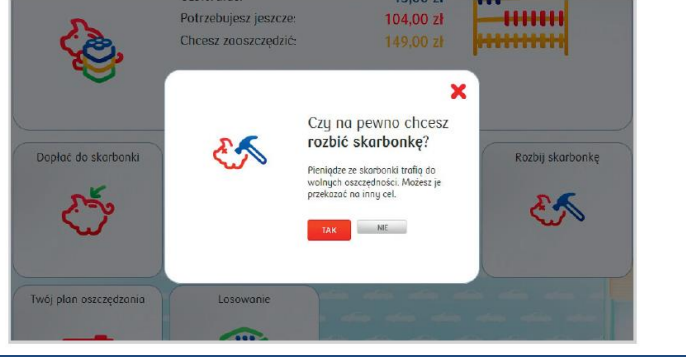

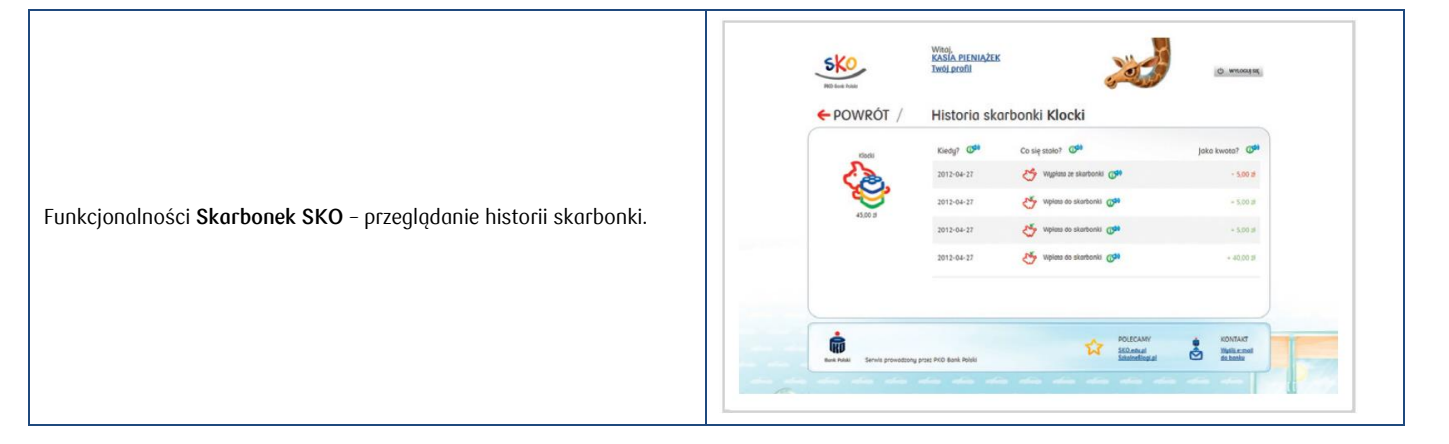

### <span id="page-5-0"></span>**Odznaki SKO**

**Odznaki SKO** to element grywalizacji w Serwisie. Użytkownicy mogą zbierać odznaki za określone w Serwisie "osiągnięcia": zakładanie skarbonek, regularne wpłaty na konto, długoterminowe oszczędzanie, planowanie (po uzbieraniu wyznaczonej kwoty w zdeklarowanym przez Użytkownika terminie). W Serwisie dostępne są dwa katalogi odznak - dla młodszych i starszych Użytkowników.

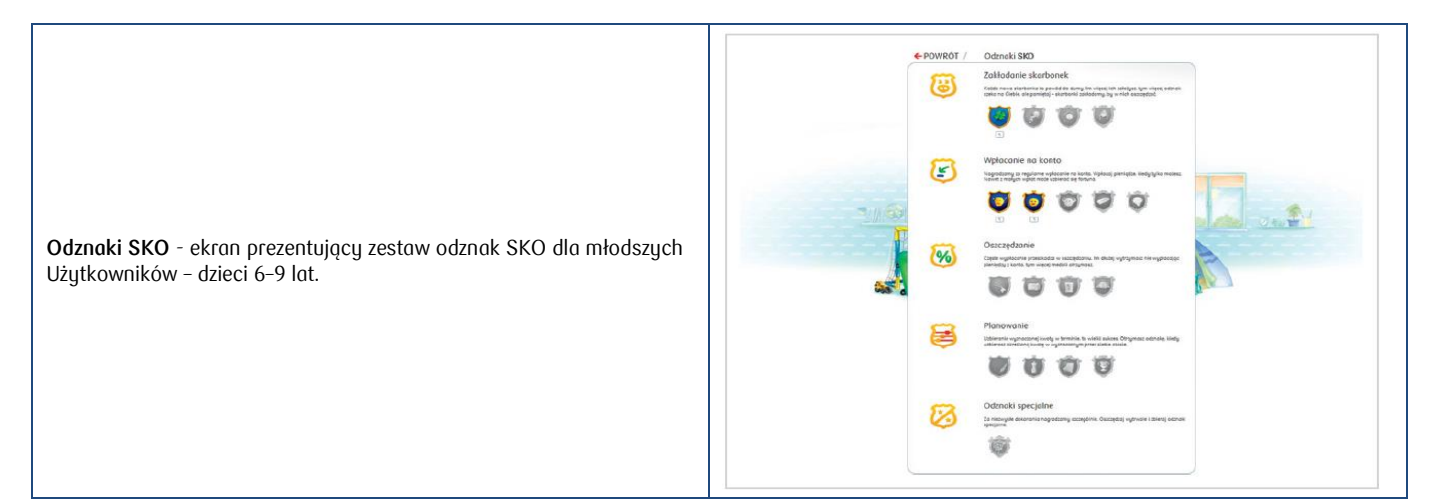

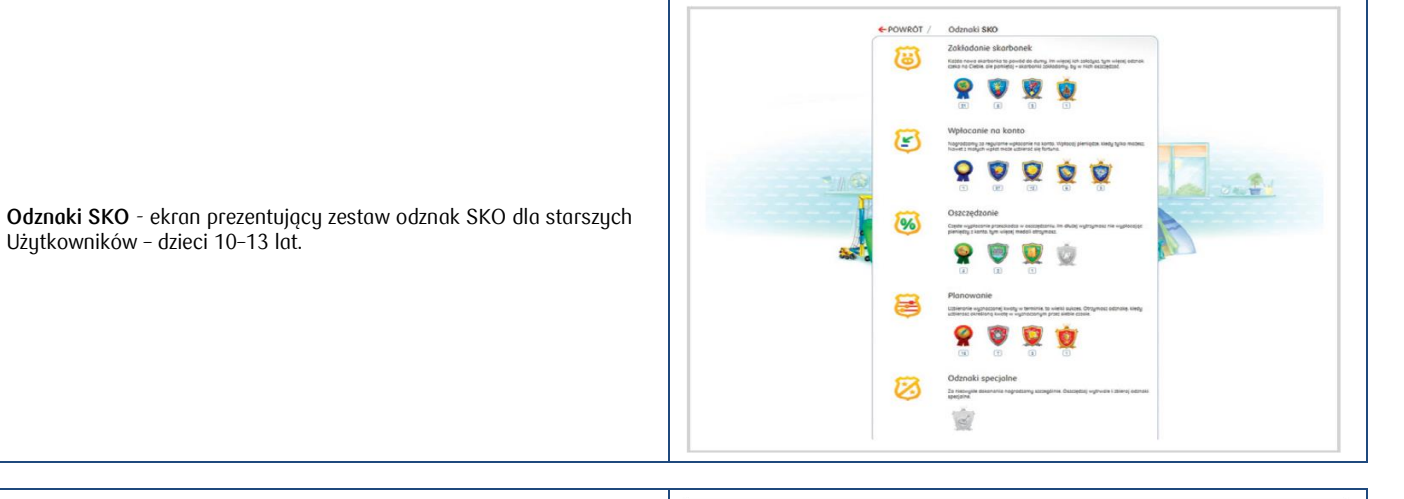

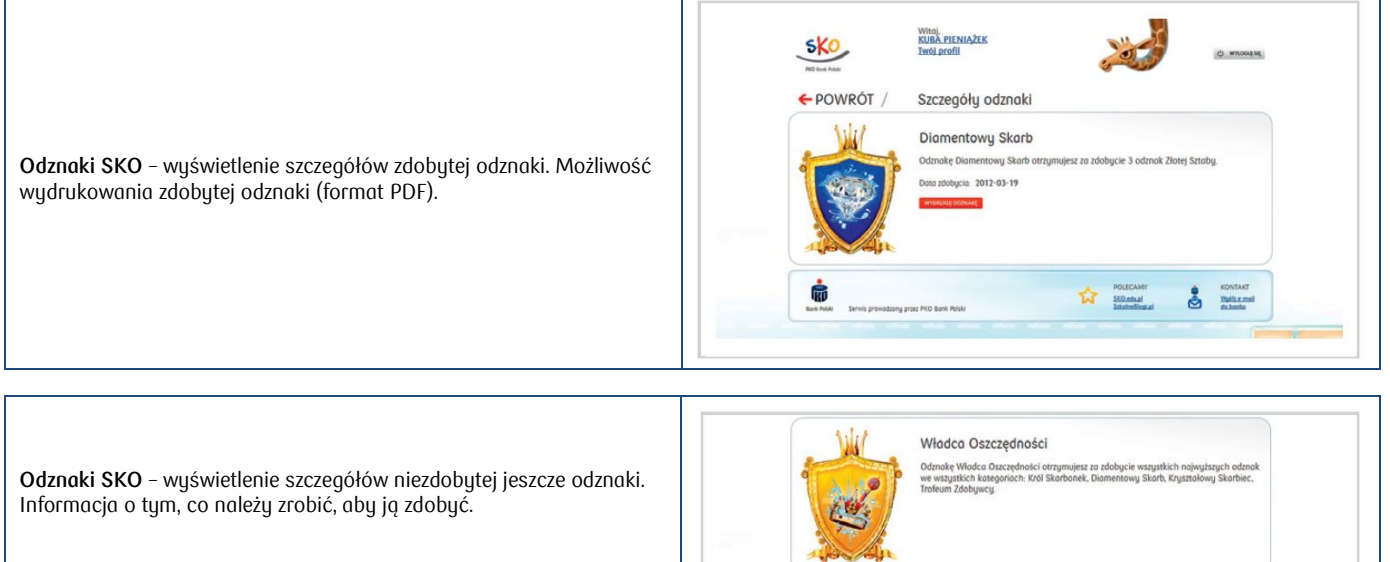

### <span id="page-6-0"></span>**Narzędzia – Ile zyskasz na oszczędzaniu**

Funkcja **Ile zyskasz na oszczędzaniu** pozwala sprawdzić, ile potencjalnie można zyskać oszczędzając daną kwotę przez wskazany czas przy aktualnym oprocentowaniu konta SKO. Jest to więc prosty kalkulator finansowy pozwalający sprawdzić, jak powiększy się kwota potencjalnych oszczędności.

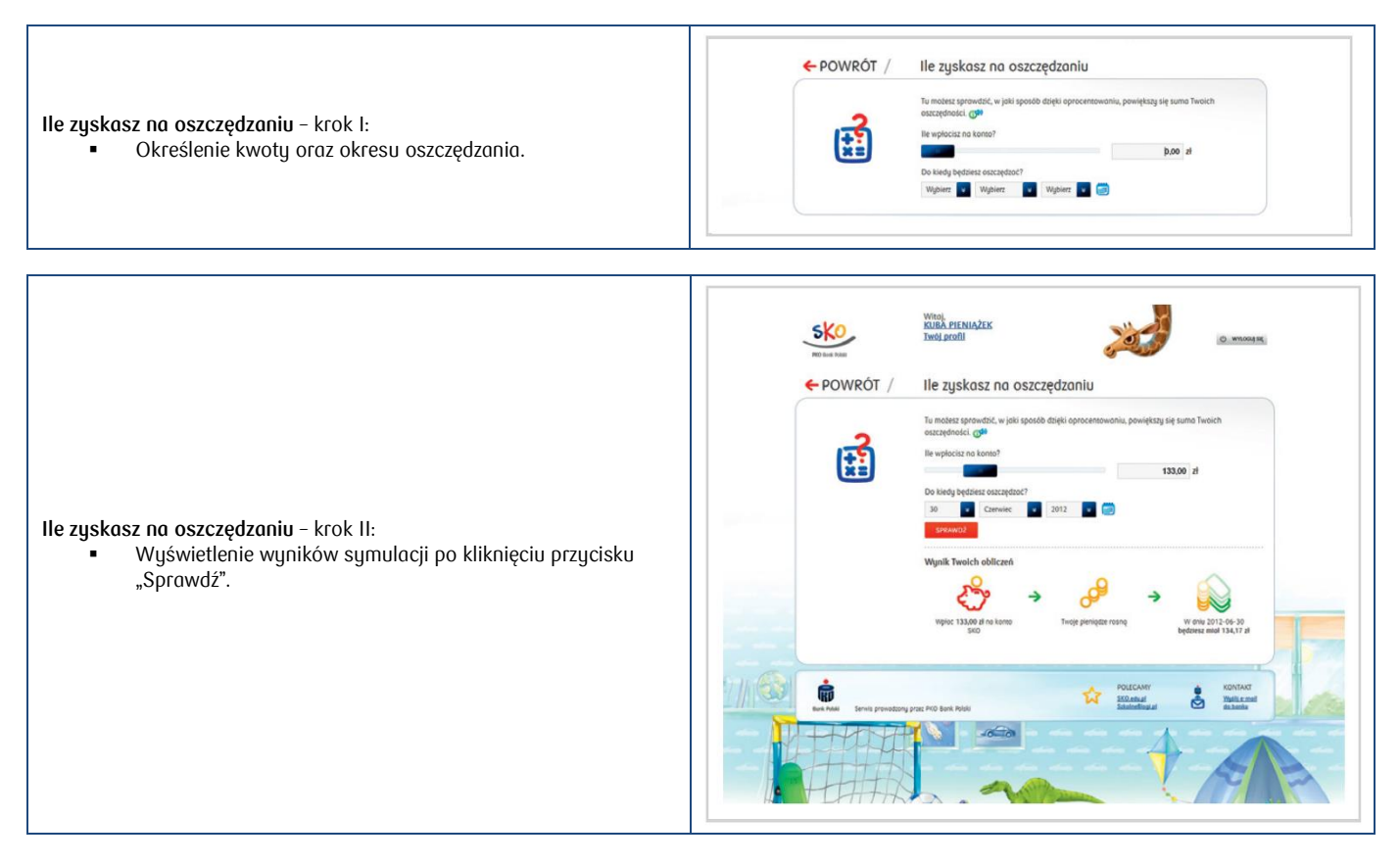

#### <span id="page-6-1"></span>**Narzędzia – Twój plan oszczędzania**

**Twój plan oszczędzania** to funkcja, która umożliwia określenie jaka część (określona procentowo) wpłaconych na konto SKO oszczędności będzie automatycznie przekazywana do poszczególnych skarbonek (utworzonych wcześniej), a jaka ma pozostać na koncie jako wolne oszczędności (poza skarbonkami). Każda skarbonka ma swój suwak, dzięki któremu można określić, jaki procent wpływów na konto SKO będzie automatycznie przekazywany do danej skarbonki.

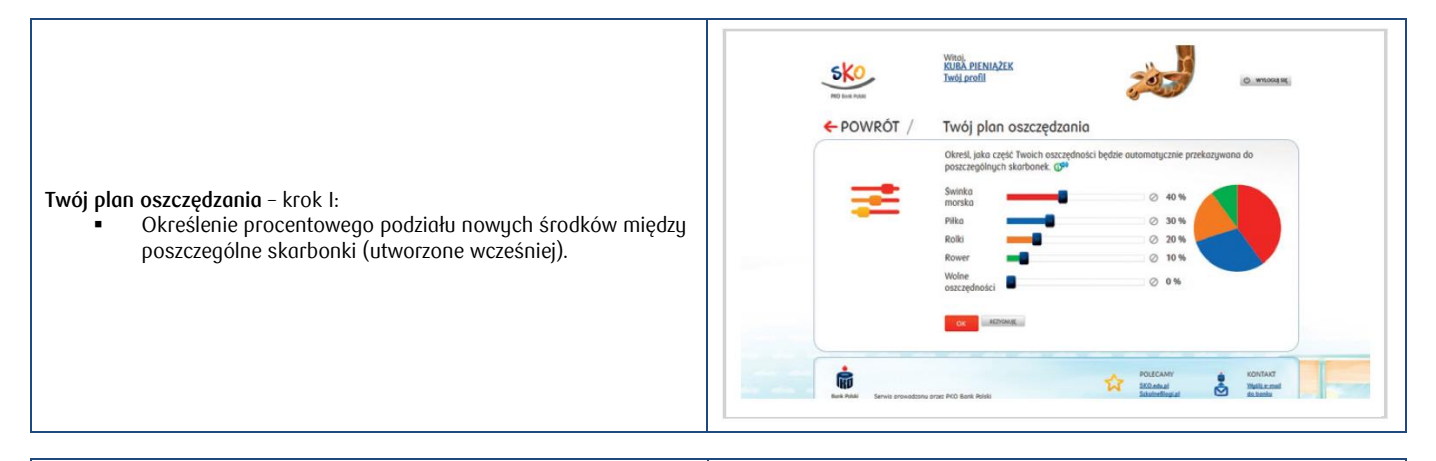

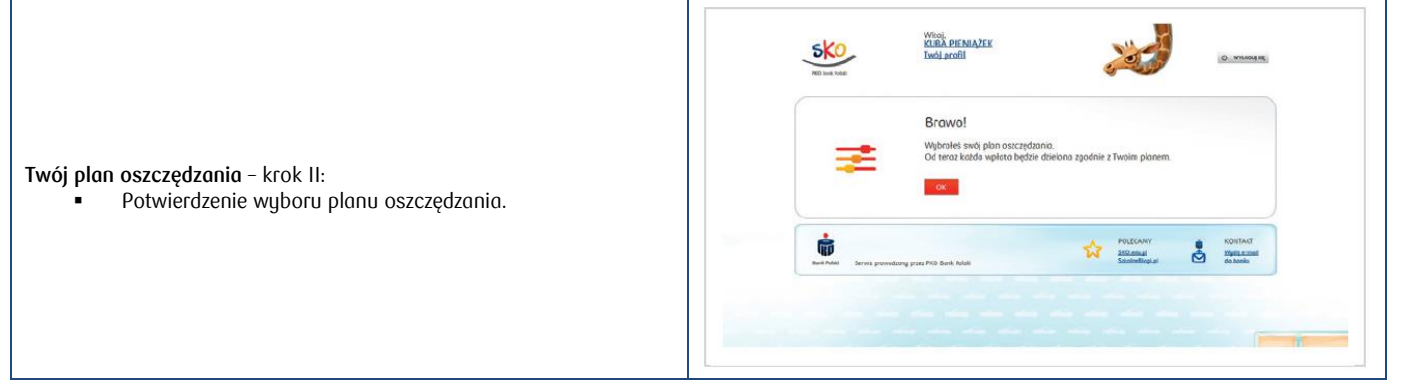

## <span id="page-7-0"></span>**Narzędzia – Losowanie**

Funkcja **Losowanie** ma charakter zabawowy. Umożliwia wylosowanie skarbonki, do której zostanie dopłacona wylosowana kwota.

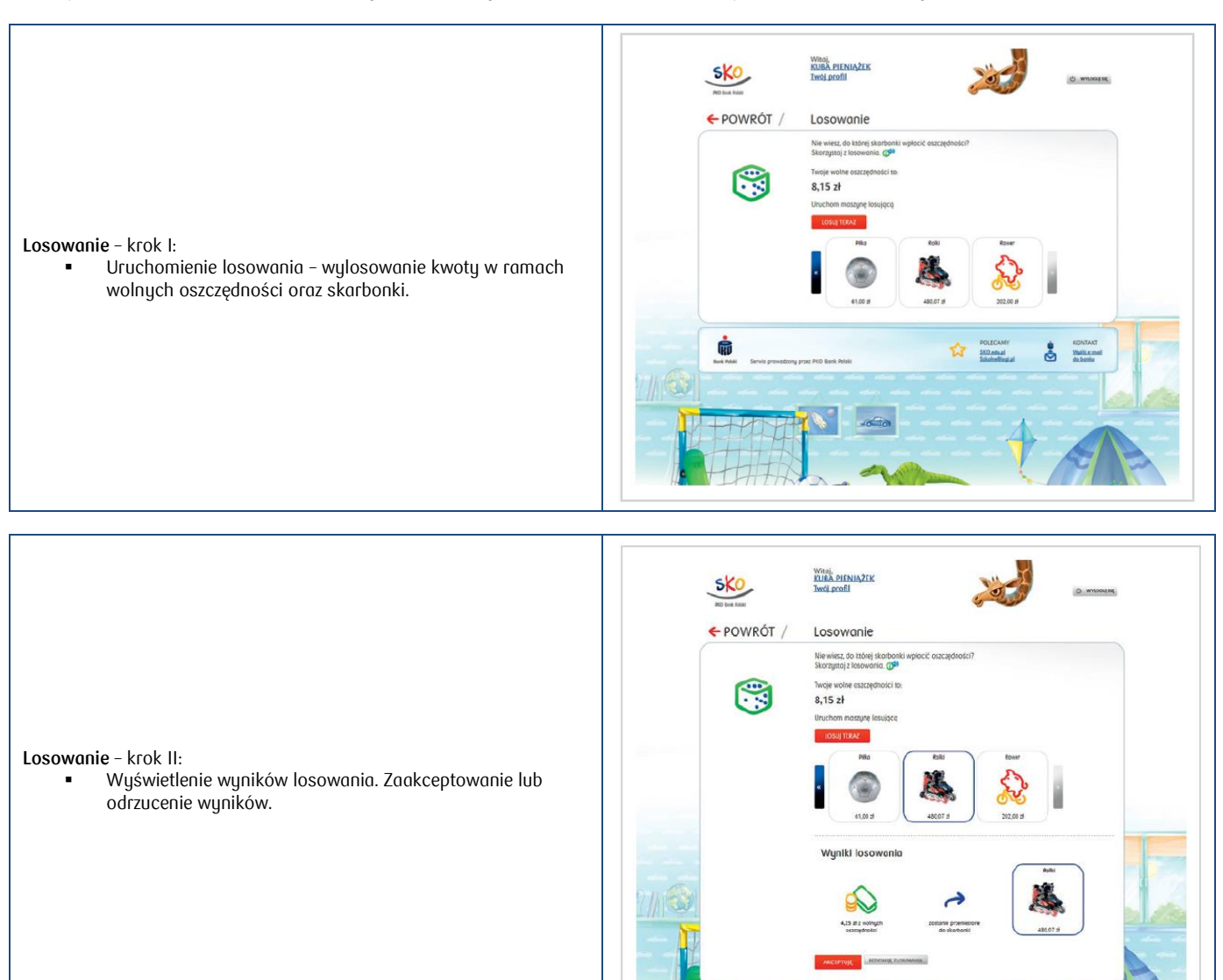

## <span id="page-8-0"></span>**Ustawienia Serwisu**

Ustawienia Serwisu umożliwiają zarządzanie wyglądem Serwisu i własnym profilem.

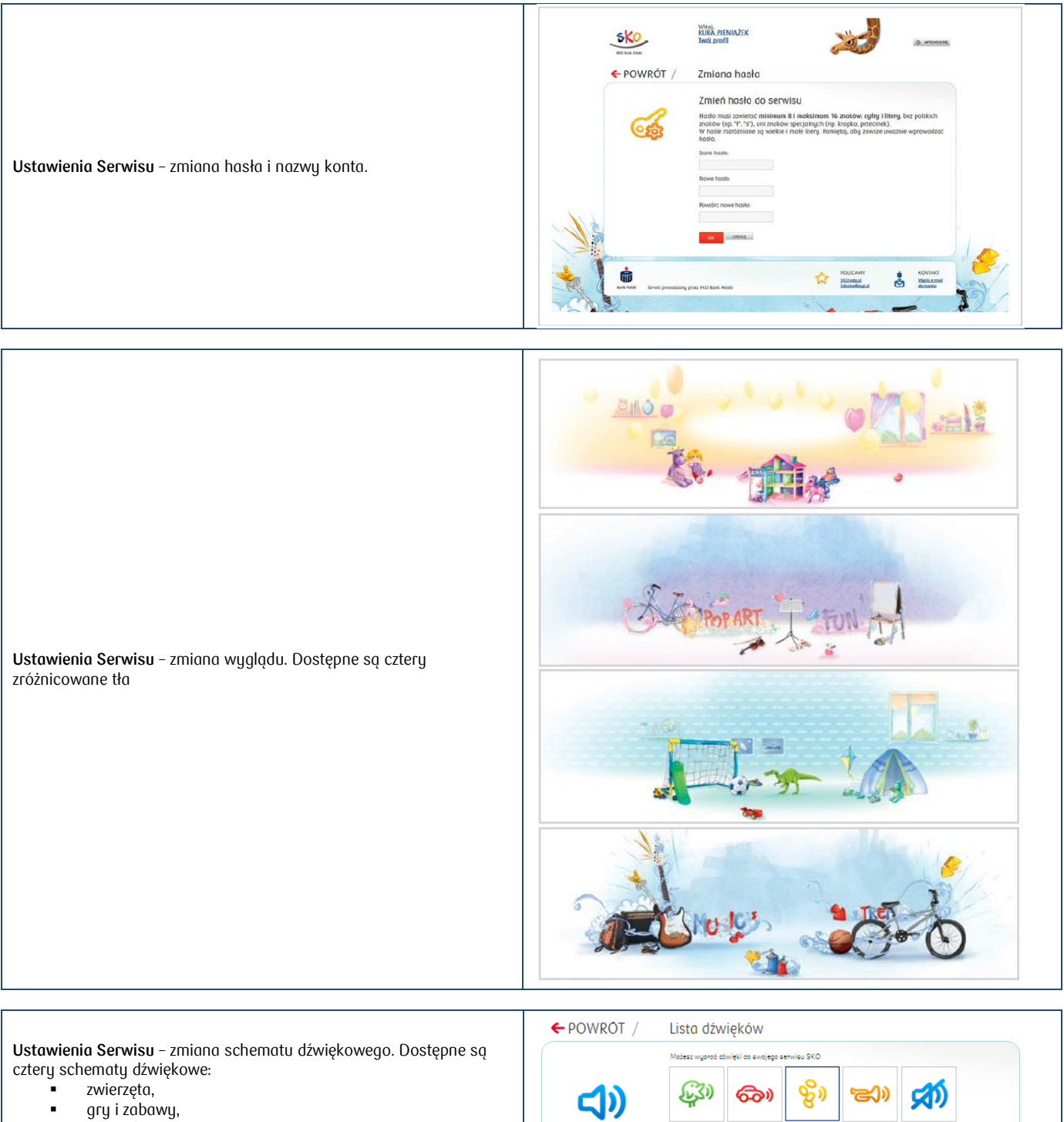

ANJUJ

- pieniądze,
- instrumenty muzyczne.

#### <span id="page-9-0"></span>**Blokowanie dostępu**

Funkcja **Dostęp** umożliwia zablokowanie dostępu do Serwisu internetowego SKO.

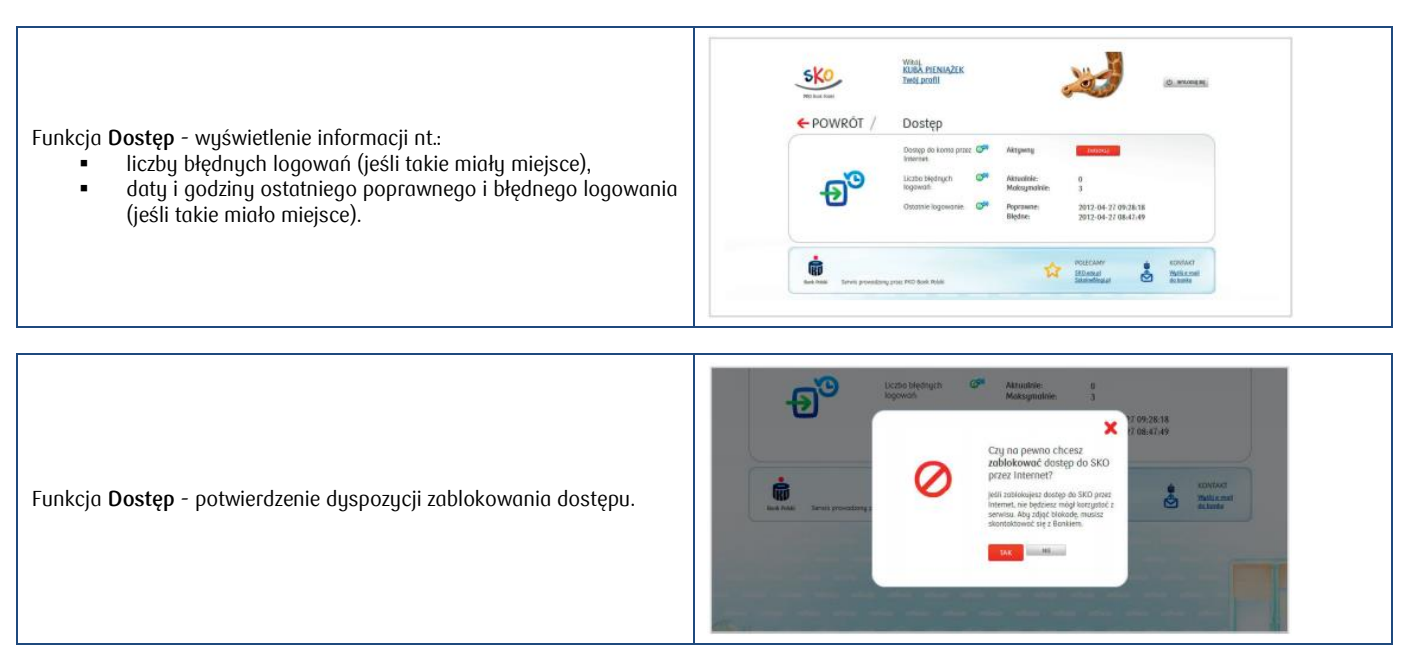

W celu pozyskania dodatkowych informacji na temat funkcjonowania Serwisu lub zgłoszenia reklamacji prosimy opiekunów prawnych / przedstawicieli ustawowych o skorzystanie z infolinii pod nr **801 307 307 lub** z formularza kontaktu dostępnego na stronie: <https://www.pkobp.pl/kontakt/>

Szczegółowe informacje dotyczące programu Szkolnych Kas Oszczędności są dostępne na stronie: <https://www.pkobp.pl/uczniowie-i-studenci/szkolne-kasy-oszczednosci/>

Bank zastrzega sobie prawo dokonywania zmian warunków korzystania z Serwisu, w przypadkach wprowadzenia do Serwisu nowych funkcjonalności, modyfikacji lub zaprzestania udostępniania niektórych funkcjonalności, zmiany zasad prowadzenia programu Szkolnych Kas Oszczędności lub zmiany powszechnie obowiązujących przepisów prawa.

O zmianach w Serwisie, w tym nowych funkcjonalnościach, Użytkownicy zostaną powiadomieni poprzez komunikat wyświetlany na głównej stronie Serwisu co najmniej 3 dni przed ich wprowadzeniem. W przypadku, w którym nowe funkcjonalności nie będą akceptowalne, Użytkownik może zrezygnować z dostępu do Serwisu poprzez funkcję "Blokowanie Dostępu".

Aktualna informacja o funkcjonalnościach Serwisu jest dostępna na stronie internetowej www.sko.pkobp.pl